# Computec Handset for CDD door drives

## **QUICK REFERENCE**

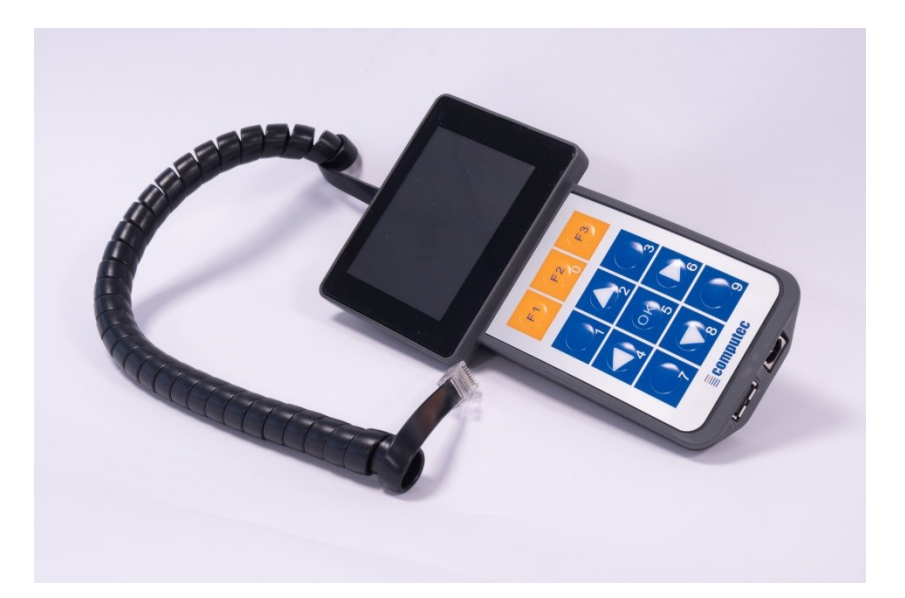

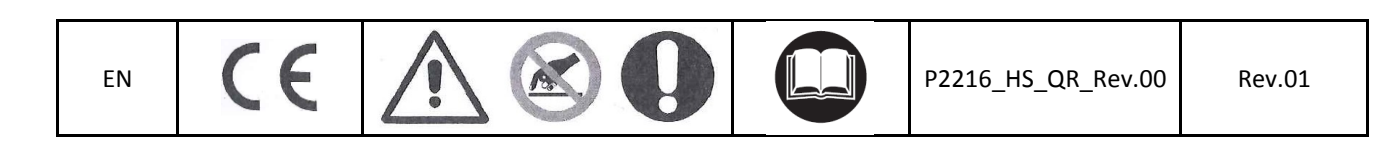

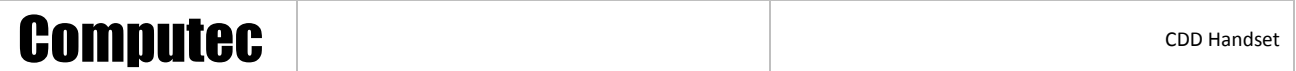

The CDD handset is a key pad that, when connected to a compatible door drive controller (see list below) allows to:

- 1. View and modify the functional parameters (for further details please refer to door drive manual)
- 2. Checking alarms and diagnostic parameters (for further details please refer to door drive manual)
- 3. Upgrade the door drive controller's software using a USB key
- 4. Upgrade the handset firmware using a USB key

The CDD6 handset is compatible with the following door drive controllers:

- CDD6
- CDD5
- $SDS$ 4 $*$
- $\bullet$  S7000 R4\*
- HV/MV\*
- HR2\*

\*All product names, are property of their respective owners

#### **Handset firmware upgrade**

In the following section the procedure to upgrade the handset's firmware when connected to different door drive controller is described.

#### **CDD 6**

When connected to a CDD6 door drive controller follows these steps to upgrade the handset firmware:

- 1. Insert a USB key with a valid Handset upgrade file (e.g. "cmptc\_hs\_vxxxr.bin") in the handset USB type A Port
- 2. In the "Main menu" keep pressed key 9 for at least 3 seconds

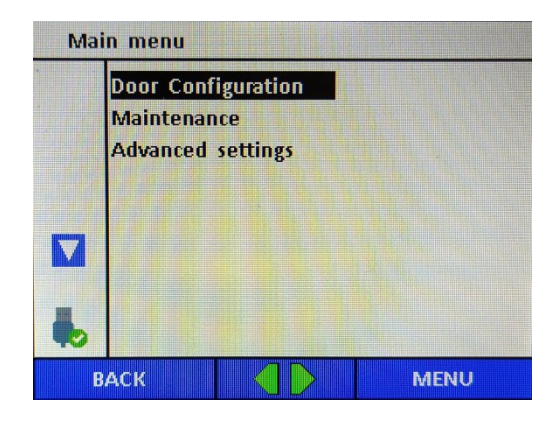

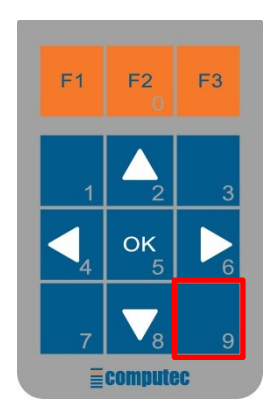

3. The "Handset setting" page will appear showing the current handset firmware version

## **Computec Computec COMPUTEC**

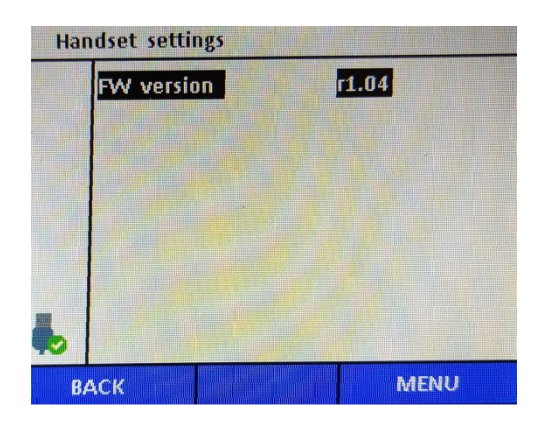

4. Press "OK" to see the list of the valid Handset upgrade files stored on the USB key

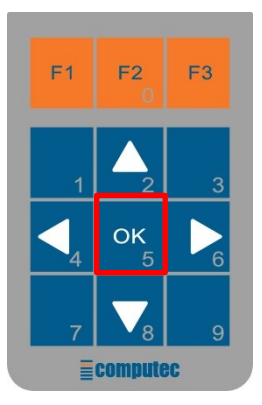

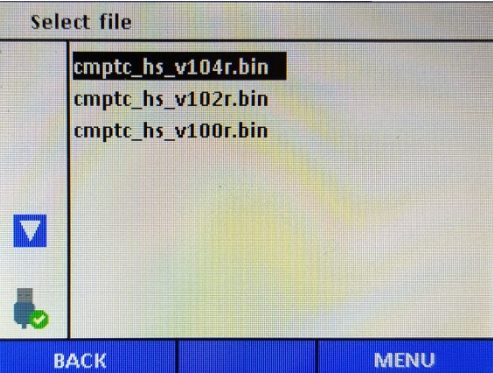

5. Scroll the list with the up and down arrow keys, when the correct upgrade file is selected press the "OK" key to start the upgrade

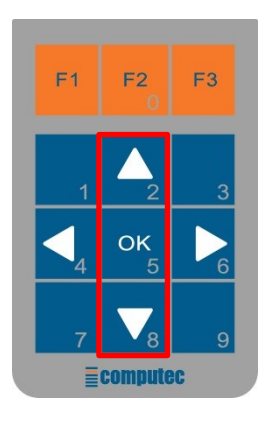

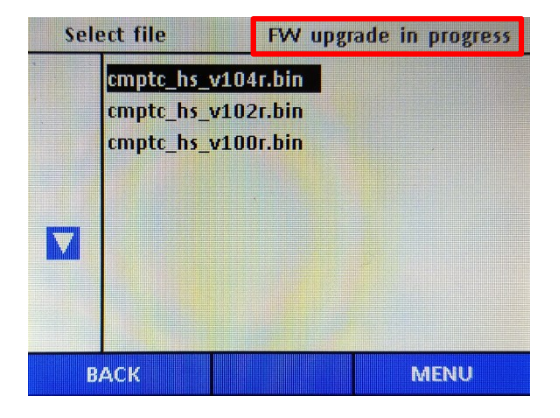

## **Computec Computec COMPUTEC**

6. At the end of the upgrade procedure the handset is restarted, check the firmware version on the first screen to verify that the handset is correctly upgraded

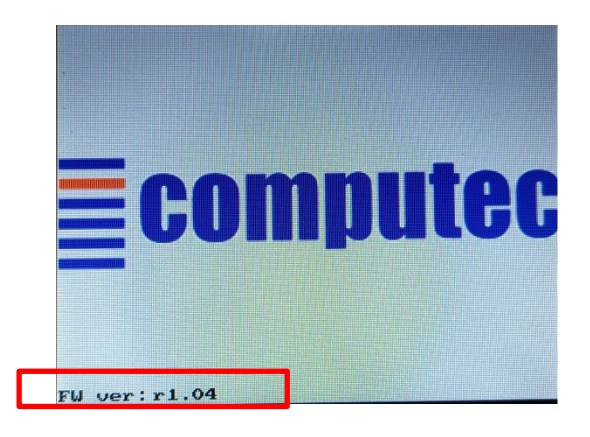

#### **Other compatible door drives**

When connected to a non CDD6 door drive controller the menus for the upgrade are different form the CDD6's ones, but the procedure is the same, follow these steps to upgrade the handset firmware:

- 1. Insert a USB key with a valid Handset upgrade file (e.g. cmptc\_hs\_vxxxr.bin) in the handset USB type A Port
- 2. In the "Main menu" press key 9

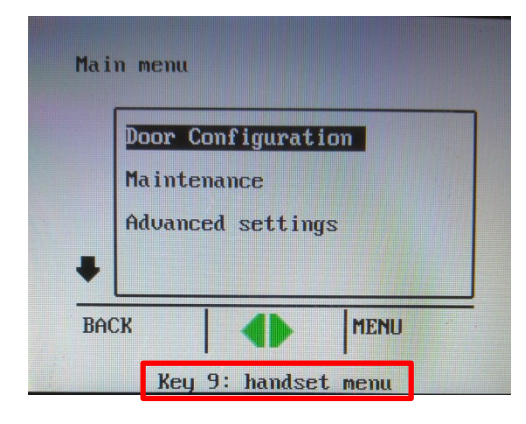

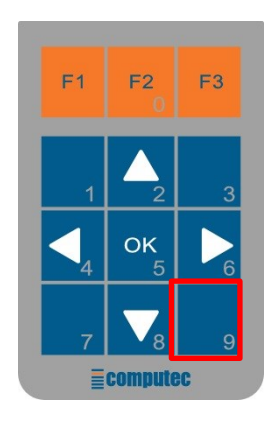

3. The "Handset setting" page will appear showing the current handset firmware version

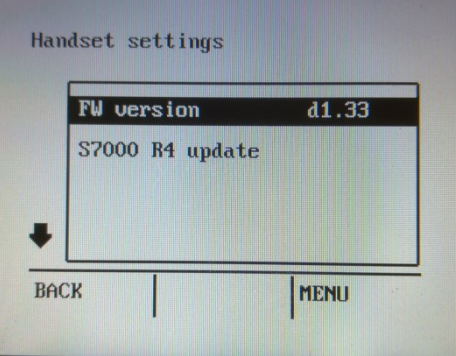

4. Press "OK" the see the list of the valid Handset upgrade files stored on the USB key

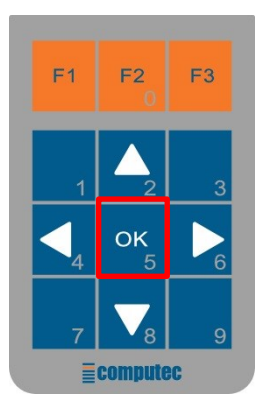

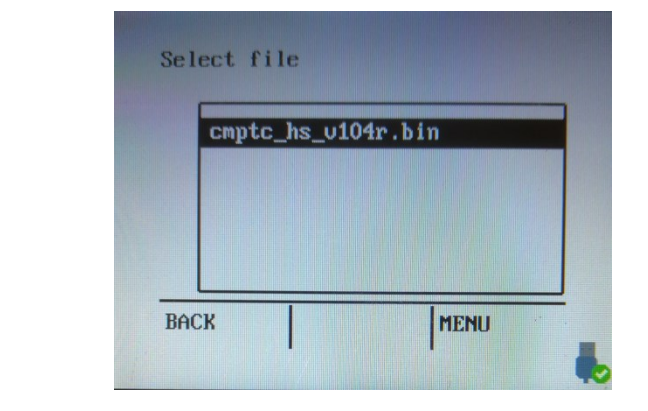

5. Scroll the list with the up and down arrow keys, when the correct upgrade file is selected press the "OK" key to start the upgrade

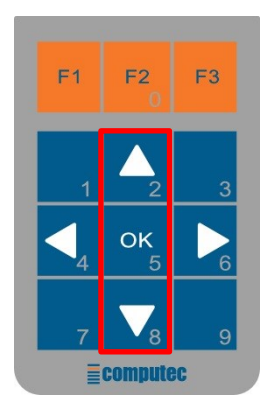

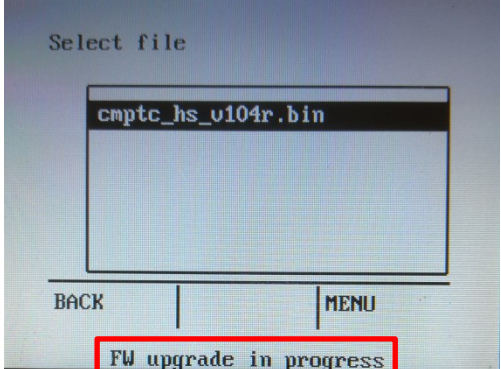

6. At the end of the upgrade procedure the handset is restarted, check the firmware version on the first screen to verify that the handset is correctly upgraded

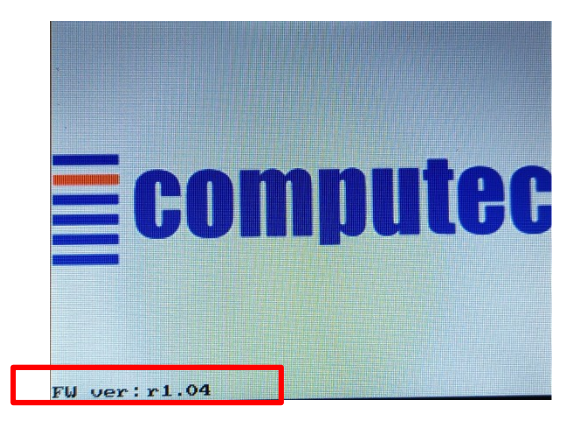

## **Computec Computec COMPUTEC**

### **Door drive controller software upgrade**

Using the CDD handset it is possible to upgrade the door drive controller software. The procedure changes slightly depending on the different door drive controller connected to the handset (refer to the controller manual for further details), but the main points are the same:

- 1. Insert a USB key with a valid door drive upgrade file in the handset USB type A Port
- 2. Navigate the door drive's menu to the software upgrade menu
- 3. Select the correct upgrade file
- 4. Follow the instruction on the screen to complete the upgrade procedure

#### **S7000TMR4 special procedure**

If connected to a S7000™ R4 controller there is a different procedure (because the controller doesn't have a built-in software upgrade menu):

- 1. Insert a USB key with a valid door drive upgrade file in the handset USB type A Port
- 2. To access the upgrade menu press key 9 while in the main menu
- 3. Select "S7000 R4 update" and press "OK"
- 4. Follow the instruction on the screen to complete the upgrade procedure